# 湖 南 石 化 职 院 教 案

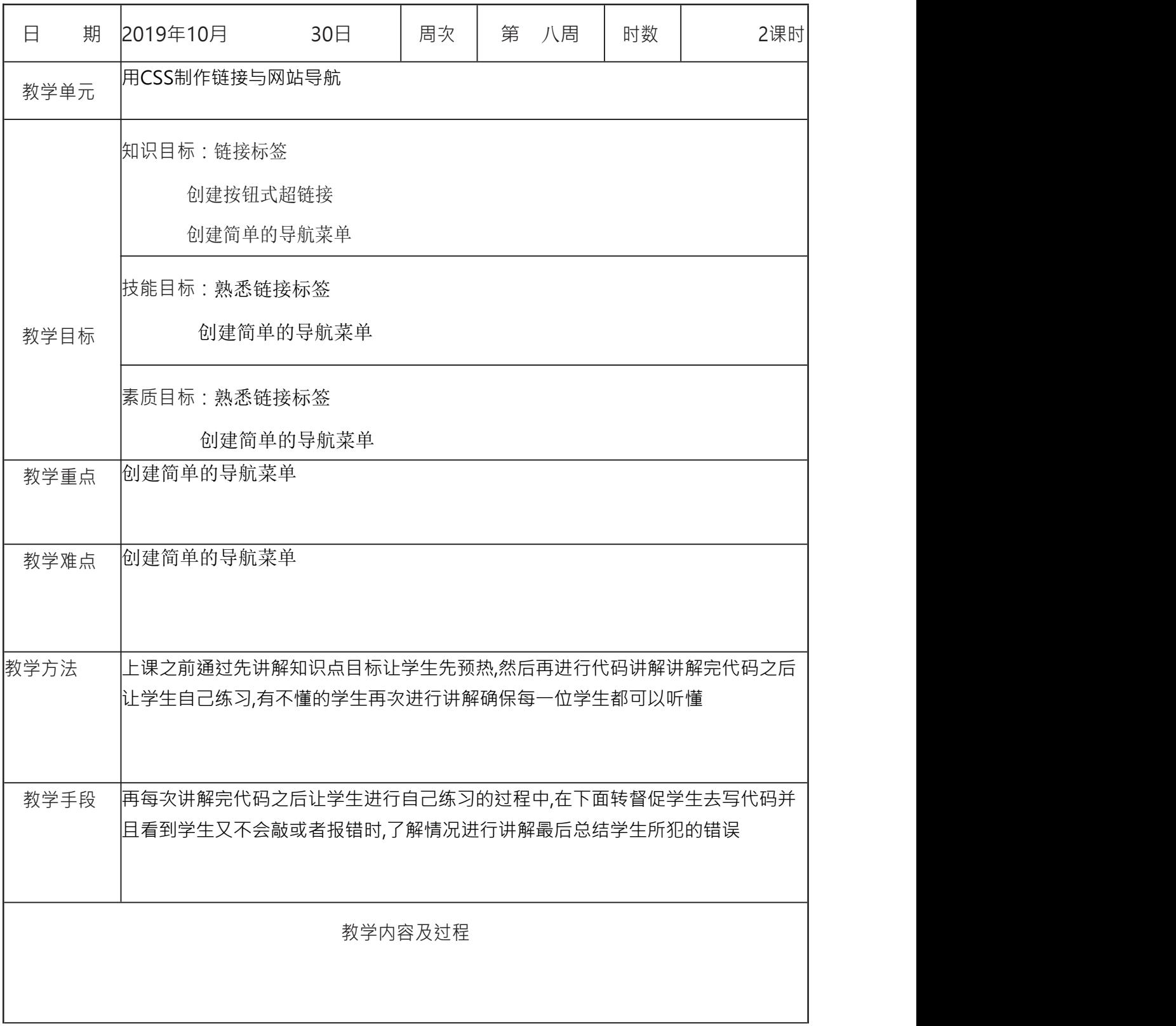

<!DOCTYPE html> <html> <head> <meta charset="utf-8"> <link rel="stylesheet" type="text/css" href="CSS/style.css"/> <title>网站案例分析</title> </head> <body> <!--=============导航部分================--> <ul class="nav"> <li class="logo">LOGO</li> <li class="xuanzhong">网站首页</li> <li>关于我们</li> <li>新闻中心</li> <li>产品展示</li> <li>客户案例</li> <li>给我留言</li> <li>人才招聘</li> <li>联系我们</li>  $\langle$ /ul $\rangle$ </body> </html> HTML界面设计 新建一个web项目,在<body></body>标签中创建一个<div></div>,指定 class属性="header"。在<div></div>中创建一个无序列表<ul></ul>,指定 class属性="header\_ul"。在其中添加几个<li></li>作为导航栏的菜单并分别指定 class **CSS** 样式设计 创建一个 style.css 文件 首先将 body 的边缘留白设置为 0

# 导航栏

拥有易用的导航条对于任何网站都很重要。

通过 CSS,您能够把乏味的 HTML 菜单转换为漂亮的导航栏。

# 导航栏 **=** 链接列表

导航栏需要标准的 HTML 作为基础。

在我们的例子中,将用标准的 HTML 列表来构建导航栏。

导航栏基本上是一个链接列表,因此使用 <ul> 和 <li> 元素是非常合适的:

实例 しょうしょう しゅうしょう しょうしょく

 $|$ kul>

```
<li><a href="default.asp">Home</a></li>
```
<li><a href="news.asp">News</a></li>

<li><a href="contact.asp">Contact</a></li>

<li><a href="about.asp">About</a></li>

 $\langle \rangle$ k/ul $\langle$ 

现在,让我们从列表中去掉圆点和外边距:

#### 实例 しょうしょう しゅうしょう しゅうしょく

ul and a structure of the structure of the structure of the structure of the structure of the structure of the

}

list-style-type:none;

 $\{$   $\{$ 

margin:0;

padding:0;

#### 例子解释:

- list-style-type:none 删除圆点。导航栏不需要列表项标记。
- 把外边距和内边距设置为 0 可以去除浏览器的默认设定。

以上例子中的代码是用在垂直、水平导航栏中的标准代码。

### 垂直导航栏

如需构建垂直导航栏,我们只需要定义 <a> 元素的样式,除了上面的代码之外:

实例 いっこうしょう しゅうしょう かんしょう

a a comparative control of the second series of the series of the series of the series of the series of the se

display:block;

 $\{$ 

width:60px;

}

- display:block 把链接显示为块元素可使整个链接区域可点击 (不仅仅是文 本),同时也允许我们规定宽度。
- width:60px 块元素默认占用全部可用宽度。我们需要规定 60 像素的宽度。

提示:请同时看一看我[们完整样式的导航栏实例](https://www.w3school.com.cn/tiy/t.asp?f=css_navbar_vertical_advanced)。

注释:请始终规定垂直导航栏中 <a> 元素的宽度。如果省略宽度,IE6 会产生意想不 到的结果。

## 水平导航栏

有两种创建水平导航栏的方法。使用行内或浮动列表项。

两种方法都不错,但是如果您希望链接拥有相同的尺寸,就必须使用浮动方法。

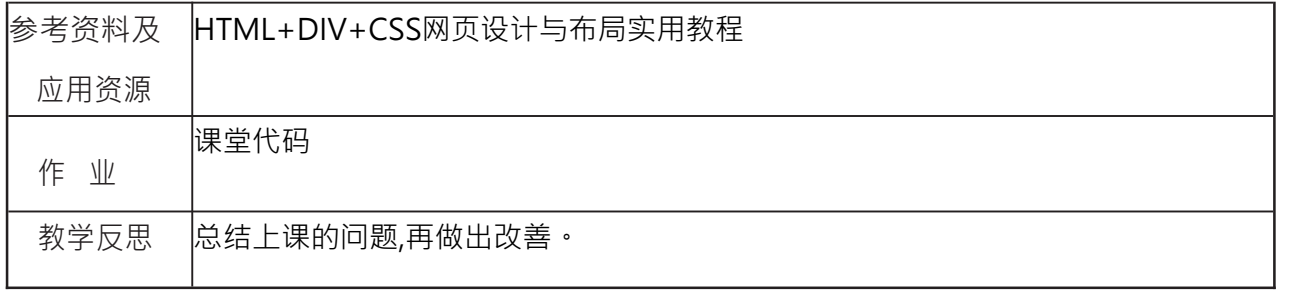